## **Freischaltung Kiosk zur Bezahlung mit dem MIAjunior-Ticket/OLCard - Anleitung**

**Hinweis: Die Möglichkeit der Bezahlung mit der Guthabenkarte ist neu. Bitte beachten Sie, dass für die Nutzung im Kiosk zusätzlich zur Teilnahme am Mittagessen ein zusätzliches und ausreichendes Guthaben erforderlich ist.**

1. Anmeldung im MensaMax-Konto (https://login.mensaonline.de)

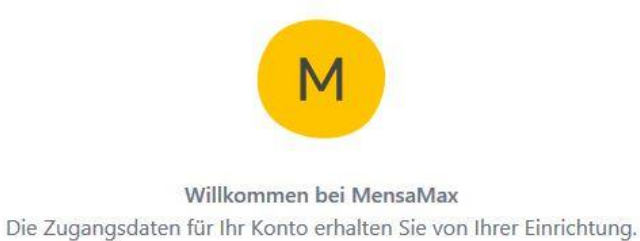

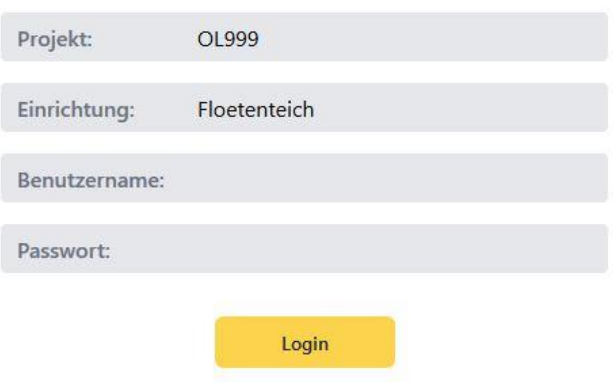

2. Das Menü "Meine Daten" – und dann meine "Benutzerdaten" aufrufen.

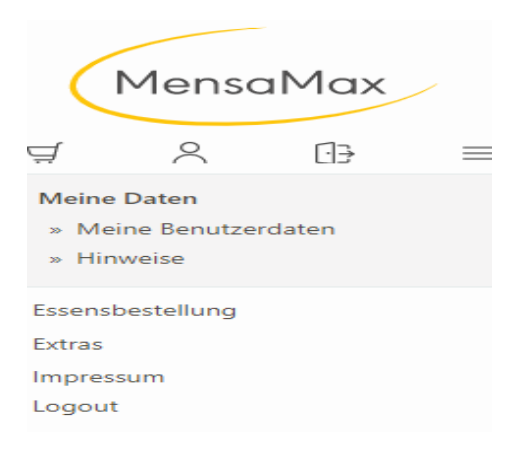

3. Das Menü Kioskeinstellungen aufrufen.

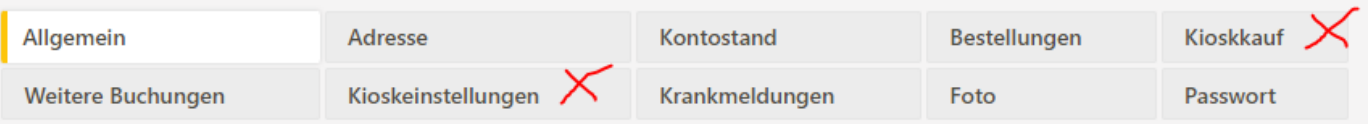

4. Ein Tageslimit festlegen: für wie viel Geld (Euro) darf insgesamt am Tag im Kiosk eingekauft werden. Bei der Kategorie "Grün" in dem ersten Feld die Anzahl (Stück) und in dem Feld daneben für wie viel Geld (Euro) darf am Tag im Kiosk eingekauft werden.

Wenn Sie dann alle Daten eingegeben haben, speichern nicht vergessen. Die Spalten gelb und rot brauchen nicht ausgefüllt werden da es nur die Kategorie "Grün gibt".

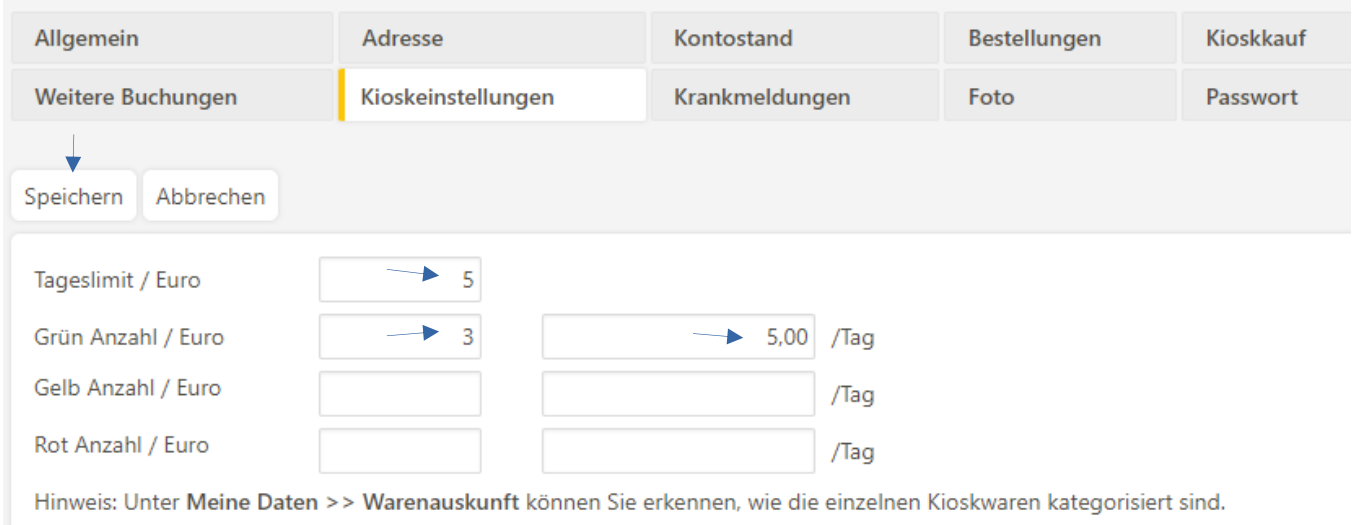

5. Die Kontrolle der Einkäufe über MensaMax ist auch möglich. Klicken Sie den Button Kioskkauf an, und Sie können sehen was ihr Kind eingekauft hat.

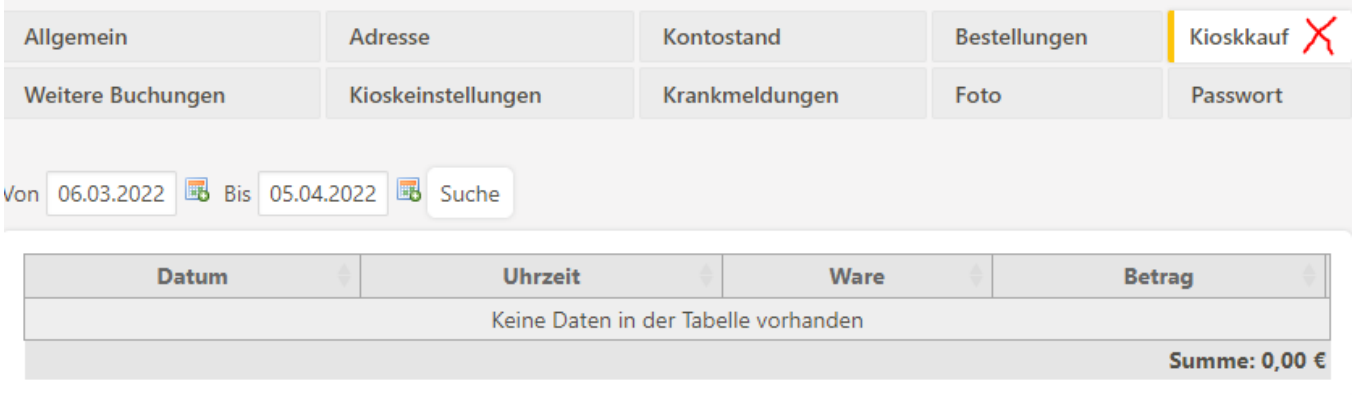

Falls Sie Probleme beim Einrichten des Kiosks haben wenden Sie sich bitte per Telefon oder per E-Mail an die Firma MensaMax (07231/968 24 20 (Montag bis Donnerstag 8 bis 16 Uhr, Freitag 8 bis 14 Uhr; [oldenburg@mensamax.de\)](mailto:oldenburg@mensamax.de)

Falls Sie für ihr Kind ein Abo für das Mensaessen abgeschlossen haben, erhöhen Sie bitte das Essensgeld, damit ihr Kind genug Guthaben auf der Karte hat, um damit am Kiosk zu bezahlen. Barzahlung am Kiosk ist natürlich auch jederzeit möglich.